# **PHỤ LỤC 15 Hướng dẫn sử dụng Cổng đăng ký xét tuyển đại học của Trường Đại học Ngoại ngữ, ĐHQGHN**<br>eo Thông báo số / *TB-ĐHNN ngày tháng n*a

*(Kèm theo Thông báo số /TB-ĐHNN ngày tháng năm 2024 của Hiệu trưởng Trường Đại học Ngoại ngữ, ĐHQGHN)*

## **Bước 1: Đăng ký tài khoản trên Cổng đăng ký xét tuyển**

- Thí sinh truy cập Cổng đăng ký xét tuyển đại học của Trường ĐHNN tại địa chỉ [https://dangkyxettuyendaihoc.ulis.vnu.edu.vn](https://dangkyxettuyendaihoc.ulis.vnu.edu.vn/)

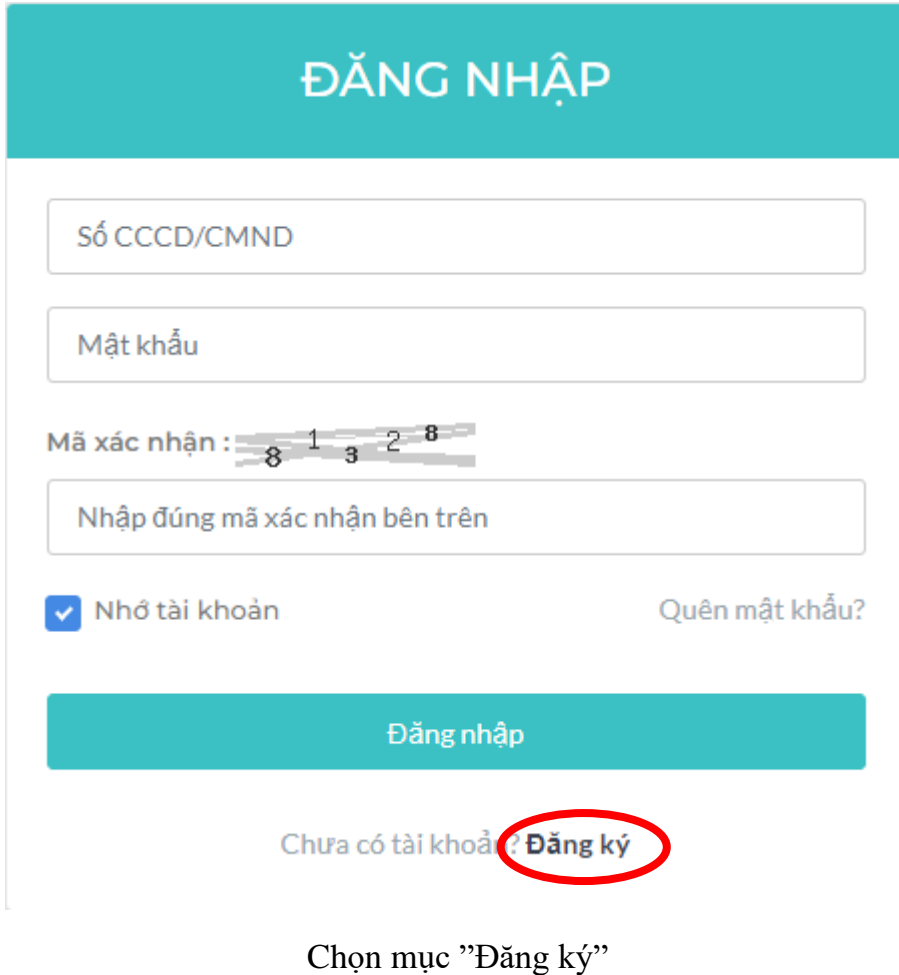

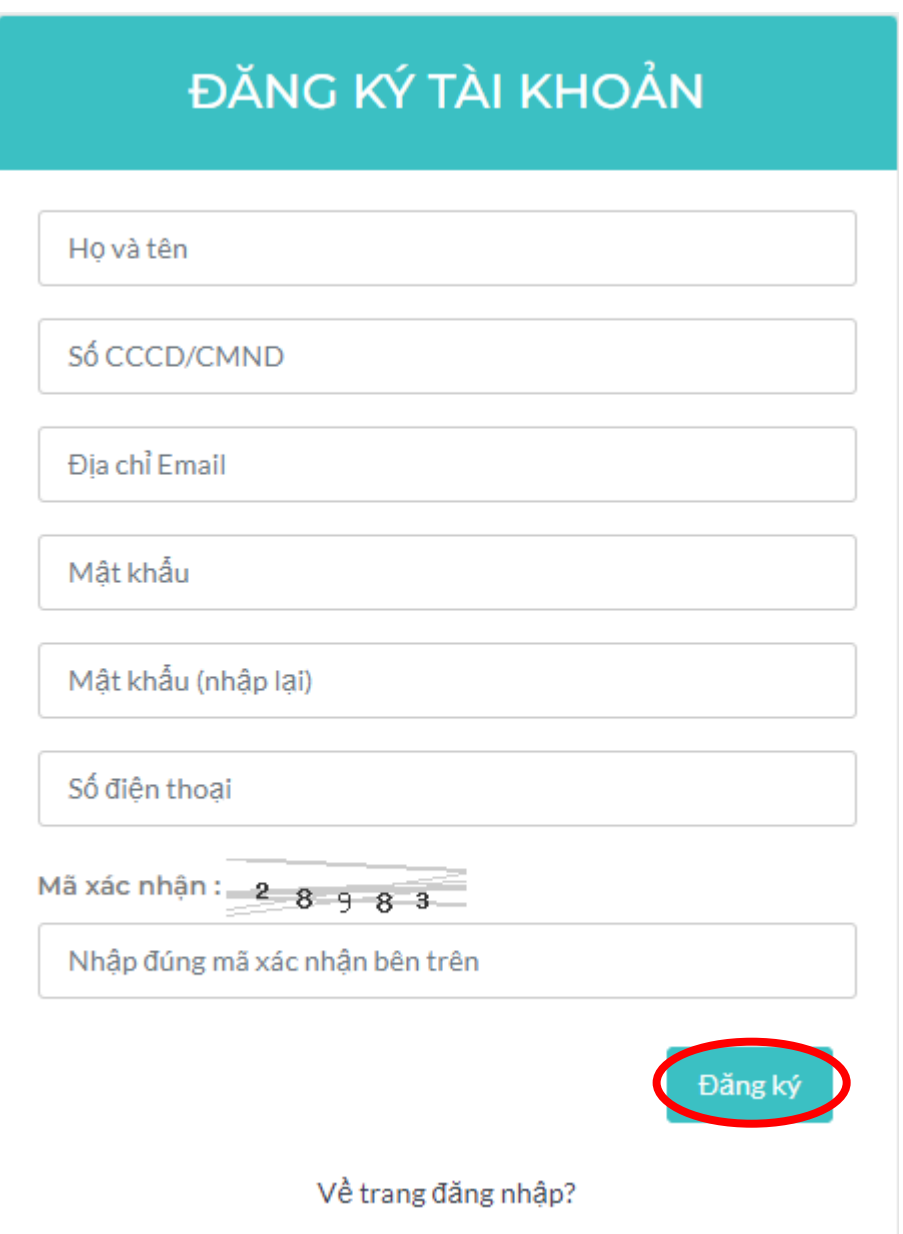

Thí sinh điền đầy đủ và chính xác thông tin cá nhân (Họ tên, số CCCD/CMND, Địa chỉ Email, Mật khẩu, Số điện thoại), nhập Mã xác nhận và bấm "Đăng ký"

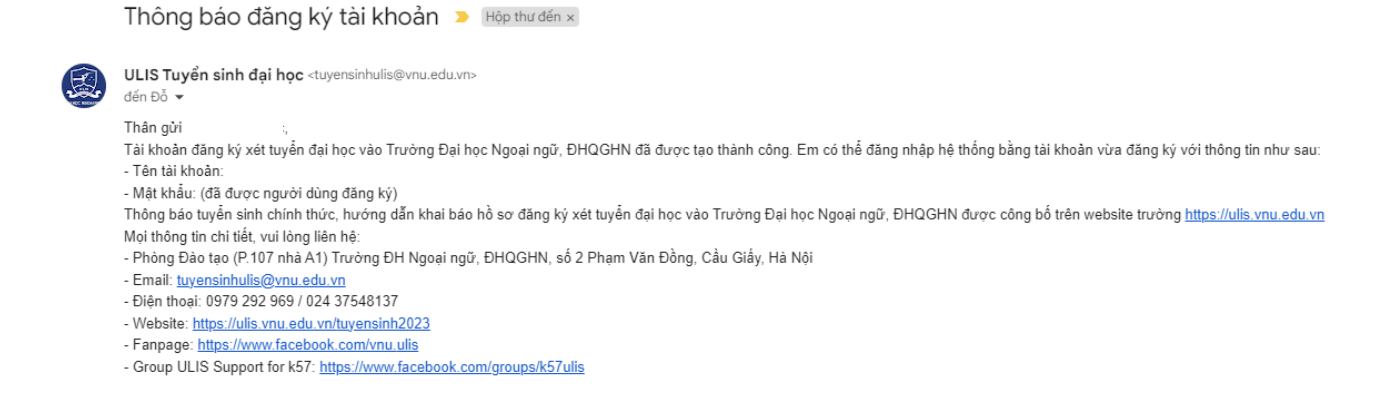

Thí sinh kiểm tra địa chỉ email đã đăng ký để nhận thông báo đăng ký tài khoản thành công

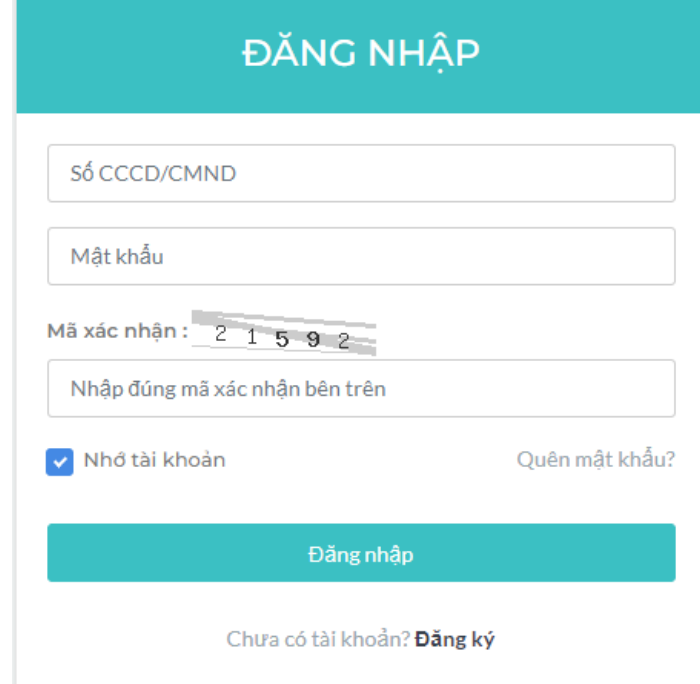

**Bước 2: Khai báo hồ sơ đăng ký xét tuyển trên Cổng đăng ký xét tuyển**

Thí sinh truy cập Cổng đăng ký xét tuyển đại học của Trường ĐHNN và đăng nhập theo số CCCD/CMND và mật khẩu đã đăng ký

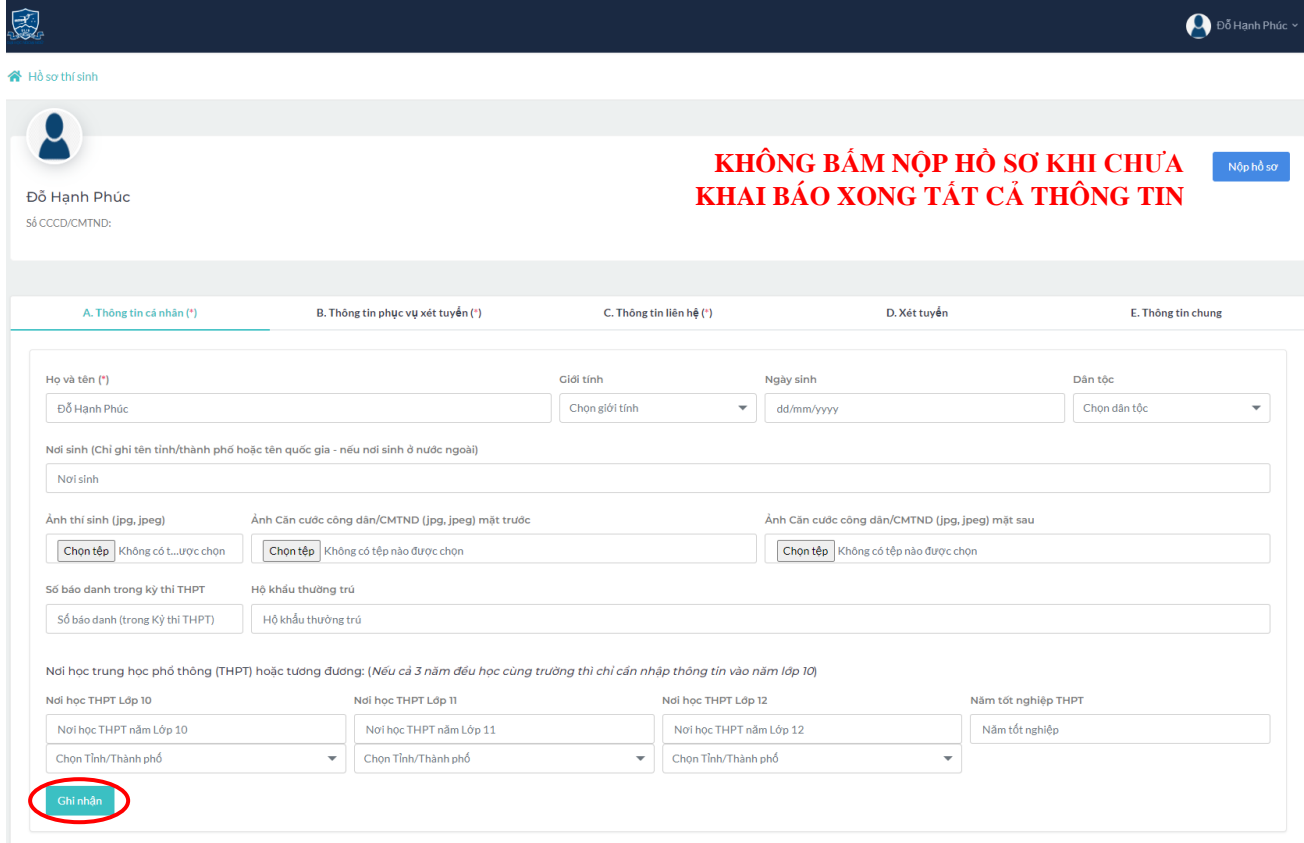

Thí sinh khai báo đầy đủ và chính xác các thông tin cá nhân theo yêu cầu. Sau khi khai báo thông tin tại mỗi mục, thí sinh bấm nút "Ghi nhận" để hệ thống lưu lại thông tin thí sinh đã khai báo.

#### **Lưu ý:**

- Đối với các tệp (file) minh chứng, thí sinh cần scan hoặc chụp các giấy tờ, tài liệu vào chung 01 file định dạng .pdf hoặc .doc hoặc .docx trước khi tải lên hệ thống. Mỗi phần minh chứng kèm theo chỉ tải lên 01 file duy nhất.

- Thí sinh thuộc nhiều đối tượng xét tuyển khác nhau có thể đăng ký thông tin tại các mục tương ứng và nộp minh chứng kèm theo.

- Đối với các phương thức xét tuyển khác phương thức xét tuyển kết quả thi tốt nghiệp THPT, thí sinh được đăng ký xét tuyển nhiều đối tượng, phương thức xét tuyển khác nhau trong 01 hồ sơ đăng ký xét tuyển duy nhất, hồ sơ đăng ký tối đa 02 nguyện vọng cho tất cả các phương thức xét tuyển. Hội đồng tuyển sinh căn cứ vào đối tượng, phương thức xét tuyển có lợi nhất trong hồ sơ thí sinh đăng ký để xét tuyển các nguyện vọng thí sinh đăng ký.

- Thí sinh đủ điều kiện trúng tuyển sớm nếu có nguyện vọng xét tuyển vào Trường Đại học Ngoại ngữ bắt buộc phải đăng ký trên hệ thống của Bộ GD&ĐT (qua Cổng thông tin tuyển sinh của Bộ GD&ĐT hoặc qua Cổng dịch vụ công quốc gia) theo kế hoạch chung và hướng dẫn của Bộ GD&ĐT. Thí sinh không đăng ký nguyện vọng trên hệ thống của Bộ GD&ĐT sẽ không được công nhận trúng tuyển chính thức.

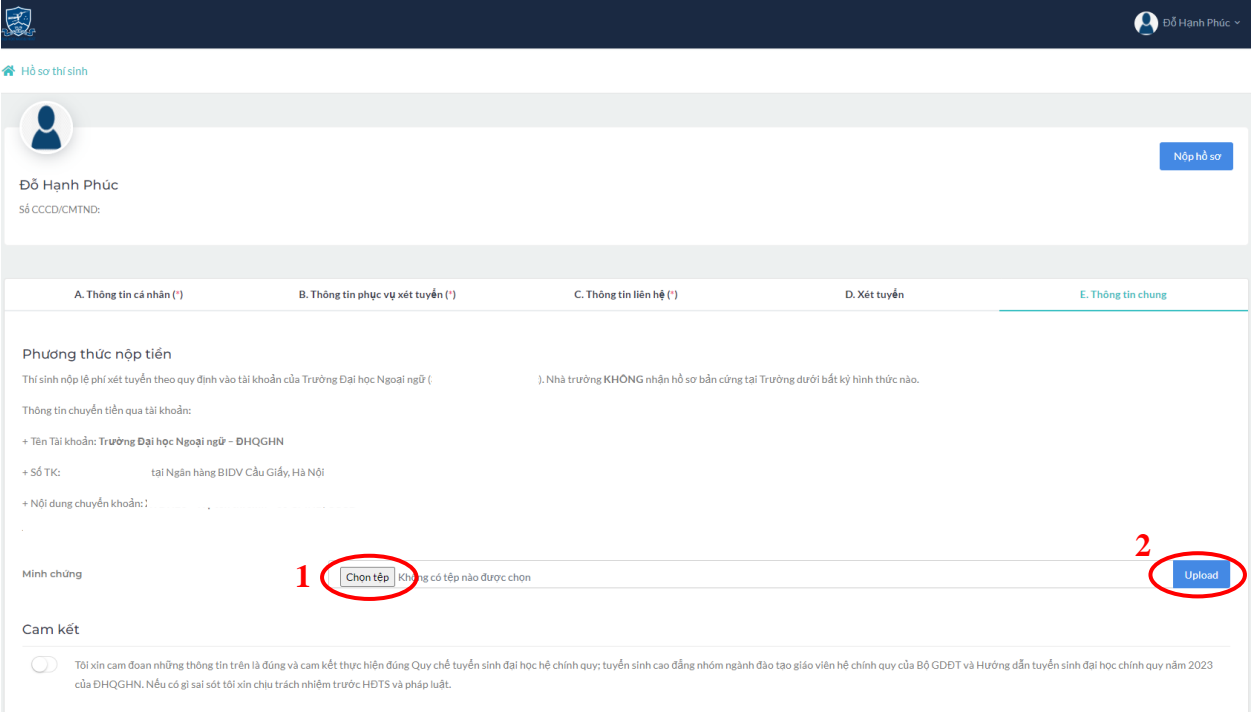

## **Bước 3: Nộp lệ phí xét tuyển**

Hệ thống hiển thị số phương thức xét tuyển thí sinh đã đăng ký và số tiền thí sinh phải nộp. Thí sinh chuyển khoản lệ phí theo thông tin tài khoản Nhà trường cung cấp, chụp ảnh màn hình và tải ảnh chuyển khoản thành công tại mục "Minh chứng"

**Bước 4: Nộp hồ sơ đăng ký xét tuyển**

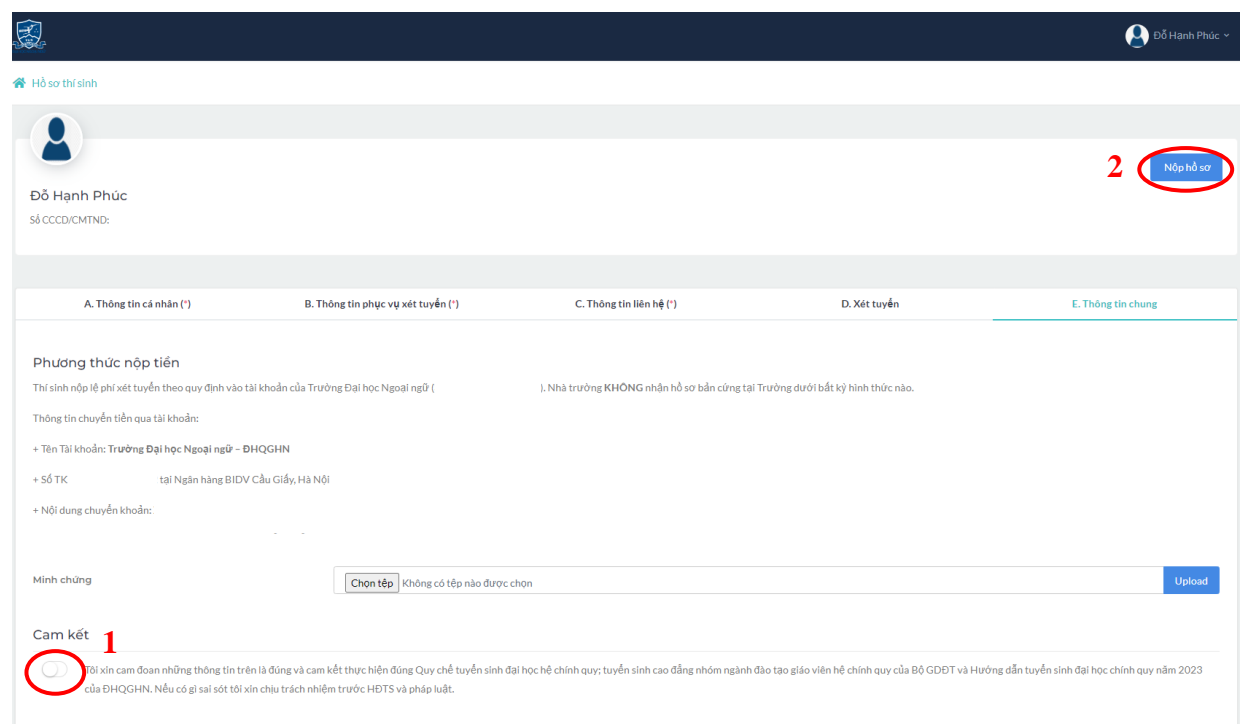

Thí sinh cam kết những thông tin đã điền là chính xác và thực hiện đúng theo Quy chế tuyển sinh của Bộ GD&ĐT, ĐHQGHN và nhà trường, kiểm tra kỹ tất cả các thông tin đã khai báo và bấm "Nộp hồ sơ" để nộp hồ sơ đăng ký xét tuyển về HĐTS.

### **Lưu ý:**

- HĐTS chỉ nhận hồ sơ đăng ký xét tuyển hợp lệ trên Cổng đăng ký xét tuyển đại học của Trường ĐHNN, không nhận hồ sơ bản cứng dưới bất kỳ hình thức nào.

- Sau khi nộp hồ sơ, nếu có thông tin sai sót, thí sinh có thể gửi yêu cầu chỉnh sửa hồ sơ về HĐTS và cần hoàn thiện việc chỉnh sửa thông tin trước ngày 20/6/2024 và nộp hồ sơ theo đúng thời gian quy định.

- Thí sinh chịu trách nhiệm hoàn toàn với các thông tin đã khai báo, các minh chứng đã đính kèm khi nộp hồ sơ xét tuyển. Hội đồng tuyển sinh sẽ tiến hành hậu kiểm các điều kiện trúng tuyển theo từng đối tượng khi thí sinh nhập học. Những thí sinh không đáp ứng đủ các điều kiện trúng tuyển sẽ bị loại khỏi danh sách trúng tuyển chính thức. Nav